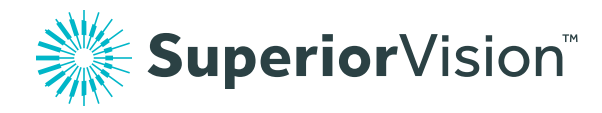

# Creating an account with our mobile app

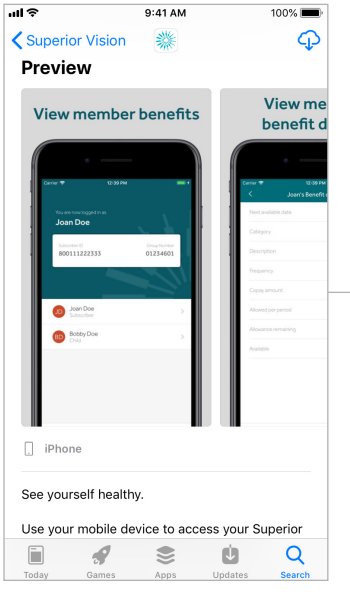

First, download the "Superior Vision" app, available for Android and iPhone devices.

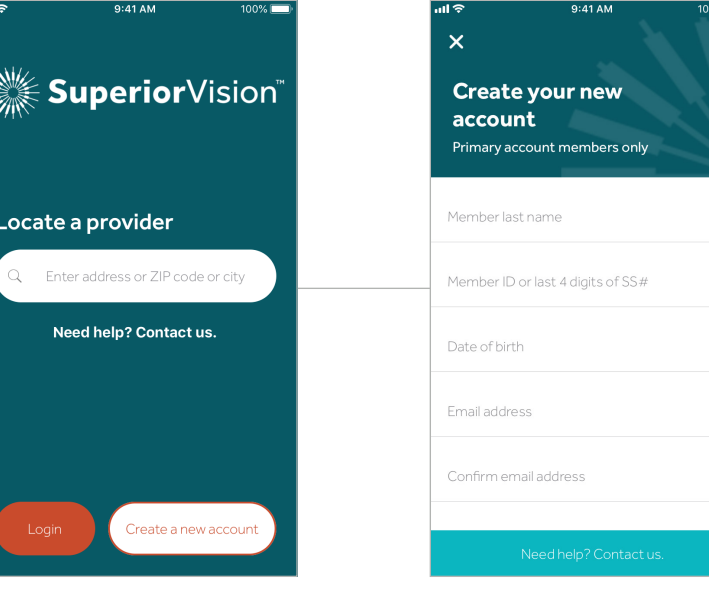

Launch the app, and tap on the "Create a new account" button located towards the bottom.

## Step 1 Step 2 Step 3

Enter your information to verify eligibility and to create your username and password.

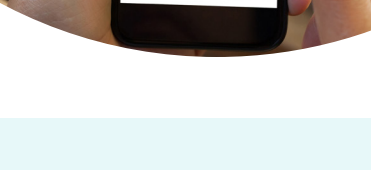

**TOSAn** 

App features

With the free Superior Vision app, members can:

- Locate in-network eye care professionals
- Review your benefits and the benefits of any dependents
- See which benefits you have used and which benefits are currently available
- View, print, or email your member ID card

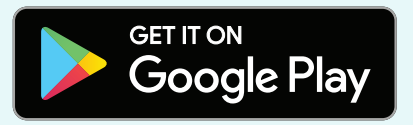

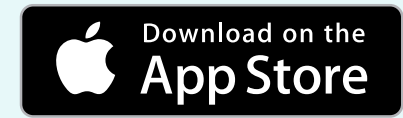

SLOZ/TL JOJ LOOV6890-615)XN-AS SV-MKG19-0589v001 PDF 11/2019

### We're here to help!

If you need assistance creating an account, please call 1 (800) 507-3800 or visit superiorvision.com/contact.

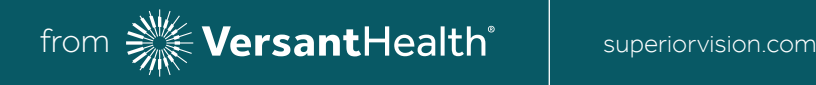